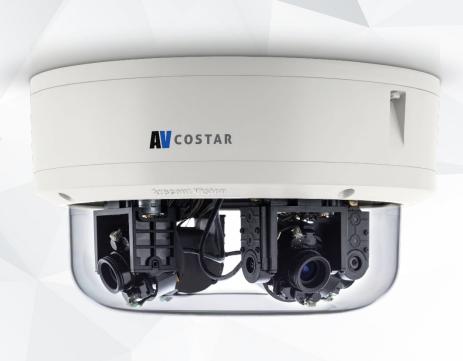

## ConteralP® Omni LX Remote Setup

Installation Manual

8MP 20MP AV8476RS AV20476RS

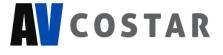

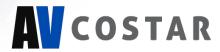

## **Table of Contents**

| About Our Warranty                               | 2  |
|--------------------------------------------------|----|
| Global (3 Year) Limited Warranty                 | 2  |
| Camera Overview                                  | 3  |
| Package Contents                                 | 4  |
| Installation                                     | 5  |
| Surface Mounting                                 | 5  |
| Pendant Mount                                    | 12 |
| Wall Mount                                       | 15 |
| Pole Mount                                       | 18 |
| Corner Mount                                     | 20 |
| Camera Power Up                                  | 22 |
| Alarm I/O Functions                              | 24 |
| Reset to Factory Default                         | 25 |
| Audio/SD Card Info                               | 26 |
| Camera Discovery, Setup, and Configuration       | 27 |
| Camera Discovery                                 | 28 |
| Camera Preset Configurations                     | 29 |
| Home Position / 360 Degrees Preset Configuration | 34 |
| 180 / 270 Degree Preset Configuration            | 36 |
| Create Custom Preset Configuration               | 38 |
| Web Interface Navigation                         | 40 |
| Image                                            | 43 |
| Video & Audio                                    | 48 |
| Network                                          | 50 |
| Privacy Mask                                     | 54 |
| Event                                            | 55 |
| System                                           | 60 |
| Administration                                   | 62 |
| Support                                          | 63 |

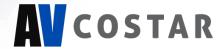

## **About Our Warranty**

## **Global (3 Year) Limited Warranty**

ARECONT VISION COSTAR warrants to Purchaser (and only Purchaser) (the "Limited Warranty"), that: (a) each Product shall be free from material defects in material and workmanship for a period of thirty-six (36) months from the date of shipment (the "Warranty Period"); (b) during the Warranty Period, the Products will materially conform with the specification in the applicable documentation; (c) all licensed programs accompanying the Product (the "Licensed Programs") will materially conform with applicable specifications. Notwithstanding the preceding provisions, ARECONT VISION COSTAR shall have no obligation or responsibility with respect to any Product that (i) has been modified or altered without ARECONT VISION COSTAR's written authorization; (ii) has not been used in accordance with applicable documentation; (iii) has been subjected to unusual stress, neglect, misuse, abuse, improper storage, testing or connection; or unauthorized repair; or (iv) is no longer covered under the Warranty Period. ARECONT VISION COSTAR MAKE NO WARRANTIES OR CONDITIONS, EXPRESS, IMPLIED, STATUTORY OR OTHERWISE, OTHER THAN THE EXPRESS LIMITED WARRANTIES MADE BY ARECONT VISION COSTAR ABOVE, AND ARECONT VISION COSTAR HEREBY SPECIFICALLY DISCLAIMS ALL OTHER EXPRESS, STATUTORY AND IMPLIED WARRANTIES AND CONDITIONS, INCLUDING THE IMPLIED WARRANTIES OF MERCHANTABILITY, FITNESS FOR A PARTICULAR PURPOSE, NON-INFRINGEMENT AND THE IMPLIED CONDITION OF SATISFACTORY QUALITY. ALL LICENSED PROGRAMS ARE LICENSED ON AN "AS IS" BASIS WITHOUT WARRANTY. ARECONT VISION COSTAR DOES NOT WARRANT THAT (I) THE OPERATION OF THE PRODUCTS OR PARTS WILL BE UNINTERRUPTED OR ERROR FREE; (II) THE PRODUCTS OR PARTS AND DOCUMENTATION WILL MEET THE END USERS' REQUIREMENTS; (III) THE PRODUCTS OR PARTS WILL OPERATE IN COMBINATIONS AND CONFIGURATIONS SELECTED BY THE END USER; OTHER THAN COMBINATIONS AND CONFIGURATIONS WITH PARTS OR OTHER PRODUCTS AUTHORIZED BY ARECONT VISION COSTAR OR (IV) THAT ALL LICENSED PROGRAM ERRORS WILL BE CORRECTED.

The ConteralP® Omni LX Remote Setup (RS) motors are meant to be used for setup purposes or moving to preset positions no more than one time per day. Excessive use will void the warranty. This camera is not meant to be used as a traditional PTZ (pan tilt zoom) speed dome camera.

For RMA and Advance Replacement information visit http://www.avcostar.com

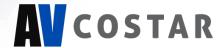

## Camera Overview

The ConteralP® Omni LX Remote Setup (RS) is an industry-game-changing first-of-its-kind omnidirectional, remote-configurable, multi-sensor, multi-megapixel camera built to provide outstanding highresolution video coverage for a wide range of applications. The unmatched coverage and capabilities of the ConteralP® Omni LX RS provides organizations of all sizes the flexibility to deploy a surveillance camera system that truly matches their current and future requirements for complete situational awareness.

ConteralP® Omni LX RS is available with a choice of 8 or 20-megapixel (MP) resolutions. The number of cameras required for a project can be dramatically reduced with a single ConteralP® Omni LX RS because of its four customizable remote sensor gimbals which allow fast and easy installation. You simply install the hinged mounting plate, connect the PoE+ (Power-over-Ethernet) IP cable, and then remotely configure the camera. When configuring the camera, you can select a "Preset" choice for 180°, 270°, or 360° views. Or, use the intuitive interface to remotely pan, tilt, zoom and focus each sensor. Also, two custom presets created by the user can be saved to memory. The camera is integrated with the industry's leading VMS/NVR platforms, and the microSD card slot supports up to 256GB of storage capacity for convenient onboard storage.

ConteralP® Omni LX RS is ideal for applications with normal or challenging lighting conditions. The Omni combines a day/night mechanical IR cut filter for the highest image quality at any time of day. For clear color images in low-light, NightView™ offers strong low-light sensitivity for capturing details in extremely poor-lit scenes. Power can be supplied via a single PoE+ (802.3at) compliant network cable or via a 12–48V DC/24V AC power supply.

ConteralP® Omni LX RS is designed for demanding environments. Certified with rigorous dust and water tests, the camera carries an IP66 rating. The rugged dome housing is IK-10 rated to withstand the equivalent of 55 kg (120 lbs) of force for vandal-prone applications.

Under Vision® was the first to bring H.264 to the mainstream market and recently developed SNAPstream™ (Smart Noise Adaptation and Processing) technology for reducing bandwidth without impacting image quality. Today we are proud to offer our next generation H.265 with SNAPstream+™ smart codec capable of delivering high quality video while saving over 50% of the data rate to reduce or prevent strain on the network.

The ConteraIP® Omni LX RS is ONVIF (Open Network Video Interface Forum) Profile S, G, Q and T compliant, providing interoperability between network video products regardless of manufacturer.

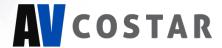

## Package Contents

AV8476RS / AV20476RS

| Description                    | QTY |
|--------------------------------|-----|
| AV8476RS / AV20476RS IP camera | 1   |
| Mounting Template              | 1   |
| Accessory Pack                 | 1   |

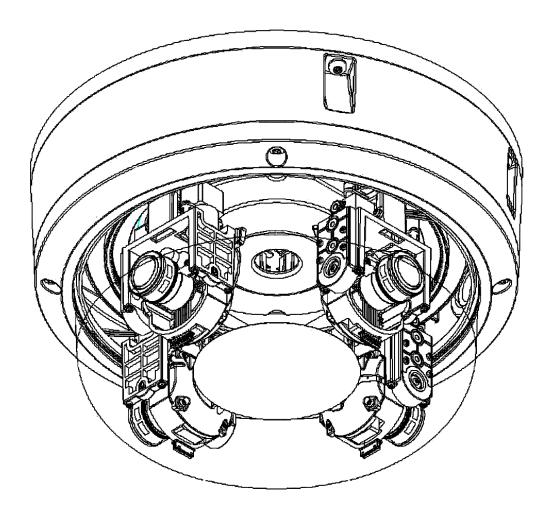

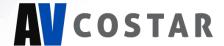

## Installation

## **Surface Mounting**

We recommend placing the ConteralP® Omni LX RS camera directly on the hard ceiling.

Template, anchors and screws are provided for mounting the camera.

- 1. Determine a secure location to mount the camera.
- 2. Use the supplied security L-key to loosen the four screws securing the dome cover. Do not remove screws from the dome cover.

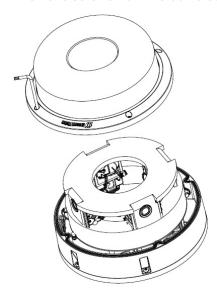

3. Remove and discard the protective foam.

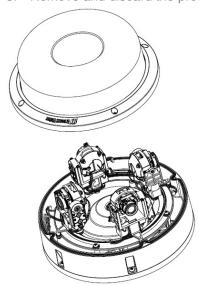

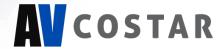

4. Reattach the dome cover to the camera.

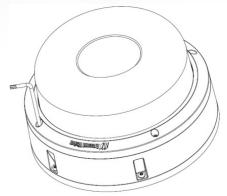

5. If the 180°, 270°, or 360° preset configurations are being used, orient the camera such that the arrow denoting the front of the camera is pointing towards the center of the desired field of view.

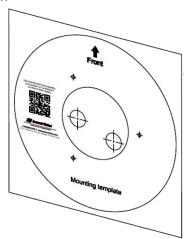

6. Attach the mounting plate to the ceiling using the supplied mounting hardware.

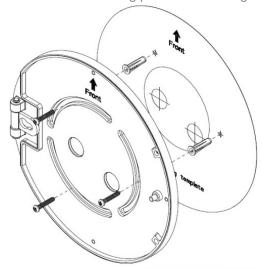

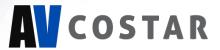

7. Attach the camera to the mounting plate as shown in the image below. The camera will "hang" from the hinge once properly attached.

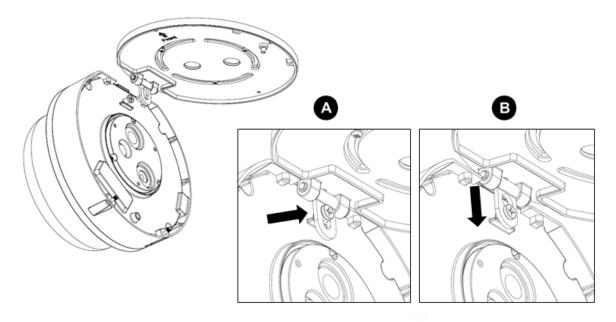

8. Use a Phillips head screwdriver to loosen the three (3) screws on main housing cover to access the network port.

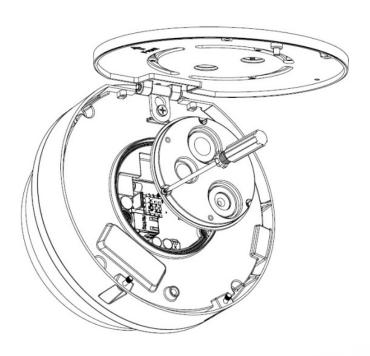

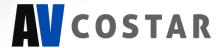

9. Run the Ethernet Cable (and the supplied power cable, I/O cable if necessary) through the cable entry holes on the mounting plate.

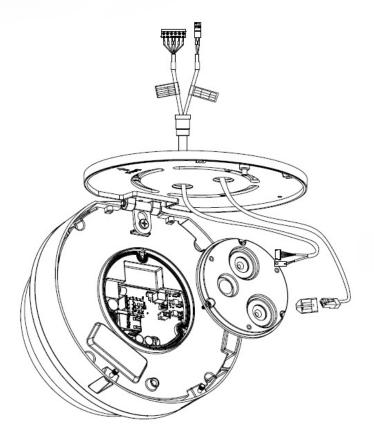

10. Prepare the network cable (and the supplied power cable, I/O cable if necessary) with the supplied grommets by using the insertion tool or terminate the RJ-45 connector to the cable after passing through the grommet.

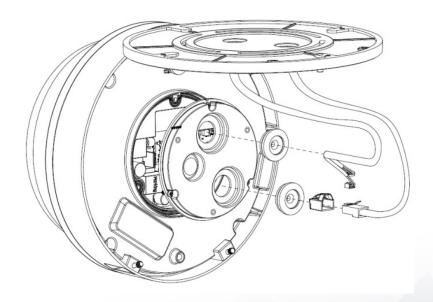

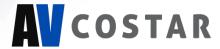

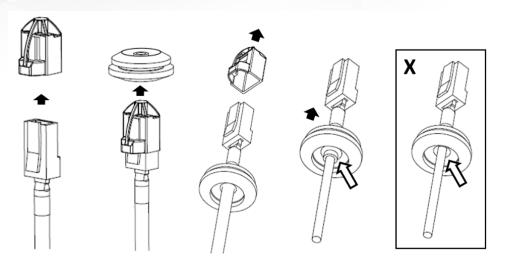

**NOTE:** The supplied grommet is required when mounting the camera outdoors or in a wet environment. Ensure the grommet properly seats flush with the camera housing to create a water-tight seal.

11. Connect the network cable (and the supplied power cable, I/O cable if necessary) to the corresponding connectors inside the camera.

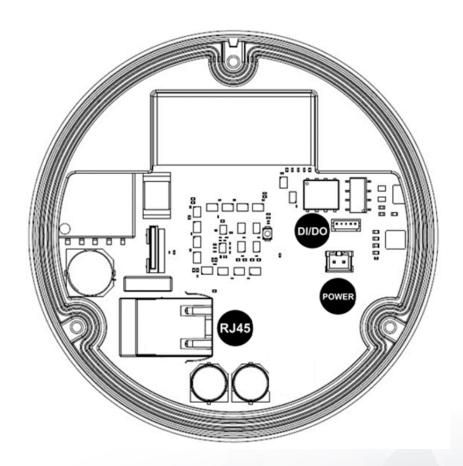

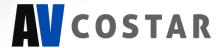

12. Align the holes on main housing cover with the holes on mounting plate, and then install the main housing cover back on the camera.

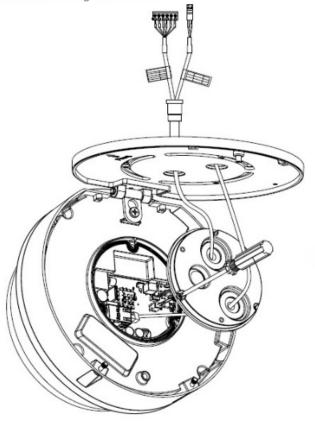

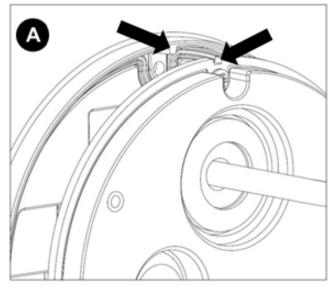

**NOTE:** If using the side connection of the NPT port, you need to install the supplied grommet without a hole on the main housing cover, and then remove the cap covering the side entrance, otherwise; leave the cap in place. If using the NPT port, always use Teflon tape around the threads to ensure proper sealing. The conduit fits 3/4" NPT standard.

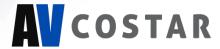

13. Use the supplied security L-key to attach the camera to the mounting plate.

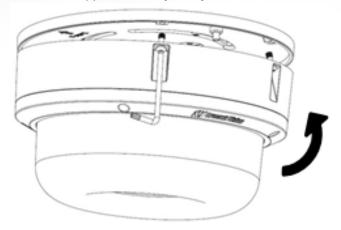

- 14. Swing the camera up into place, and then use a Phillips head screwdriver to the camera to the mount plate. Use caution to not bend or pinch the cables during this step.
- 15. Secure the cover plate as shown in the image below.

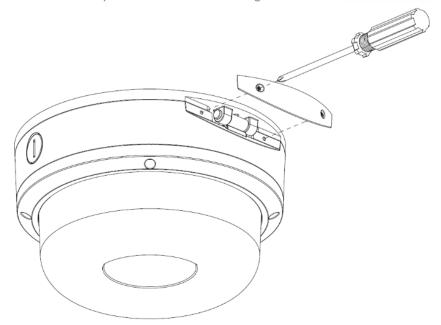

16. Remove the protective film at the end to avoid leaving fingerprints, scratches, or any damage on the dome cover during the installation.

**NOTE:** To configure the camera, reference the camera discovery, set-up, and configuration section.

## (i) CAUTION!

The captive screws must be used to properly secure the dome cover and camera housing. Failure to use the captive fastener may result in serious injury. When mounting the dome cover to the camera housing, ensure that the gasket is properly seated and not folded. Failure to do so may result in water and dust ingress. Water damage from improper installation is not covered by the warranty!

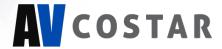

## **Pendant Mount**

| Reference # | Pendant Mount Components Required                         |  |  |
|-------------|-----------------------------------------------------------|--|--|
| 1           | Pendant mount (AV-PMJB-W) with an integrated junction box |  |  |
| 2           | ConteralP® Omni LX RS camera                              |  |  |
| 3           | CORS-CAP-W mounting cap                                   |  |  |

For a proper pendant mount installation, the AV-PMJB-W pendant mount and CORS-CAP-W mounting cap are required (sold separately).

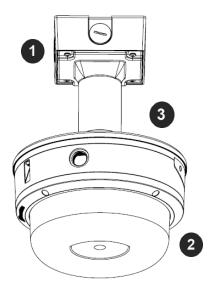

- 1. Determine a proper location to place the ConteralP® Omni LX RS camera.
- 2. Use the mounting template, and prepare the mounting provisions.
- 3. Connect CORS-CAP-W, pendant pole and mount together.

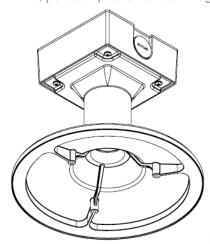

**NOTE:** The thread size of top shield, pendant pole and mount is 1.5" NPT.

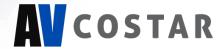

- 4. Attach the pendant mount to the ceiling using the 4 wood screws are provided for mounting or other optional hardware.
- 5. Run the ethernet cable and outside power cable (if necessary) through the rubber gasket which is supplied through the pendant mount. Ensure the gasket is sealed properly.
- 6. Use the L-key to loosen the four torx-in screws which are provided to secure the dome cover.

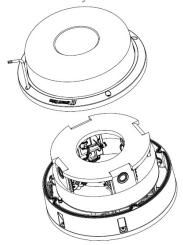

7. Remove the dome cover and the protective foam in the middle. Do not remove the torx-in screws from the dome cover.

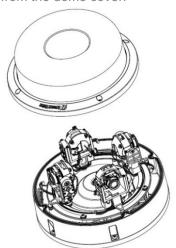

8. Reattach the dome cover to the camera.

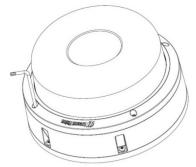

9. If the user chooses to use the configuration presets (180°, 270°, or 360°) for adjusting the arrow on the template towards to the center of desired field of view. This will create the same center for the field of view for the camera.

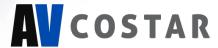

10. Attach the mounting plate to the CORS-CAP-W with the screws which are supplied.

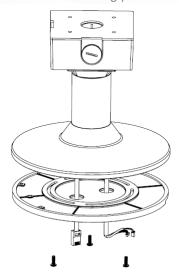

11. Follow the same steps as Surface Mount Installation to complete the installation.

To configure the camera, reference the Camera Discovery, Set-up and Configuration section.

## (i) CAUTION!

The captive screws must be used to properly secure the dome cover and camera housing. Failure to use the captive fastener may result in serious injury. When mounting the dome cover to the camera housing, ensure that the gasket is properly seated and not folded. Failure to do so may result in water and dust ingress. Water damage from improper installation is not covered by the warranty!

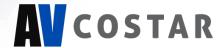

#### **Wall Mount**

| Reference # | Required Wall Mount Components                         |  |  |
|-------------|--------------------------------------------------------|--|--|
| 1           | Wall mount (AV-WMJB-W) with an integrated junction box |  |  |
| 2           | ConteralP® Omni LX RS camera                           |  |  |
| 3           | CORS-CAP-W mounting cap                                |  |  |

For a proper wall mount installation, the AV-WMJB-W wall mount and CORS-CAP-W wall mount cap are required (sold separately).

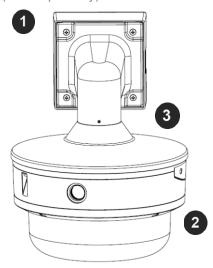

- 1. Determine a proper location to place the ConteralP® Omni LX RS camera.
- 2. Use the mounting template, and then prepare the mounting provisions.
- 3. Connect CORS-CAP-W cap and wall mount together.

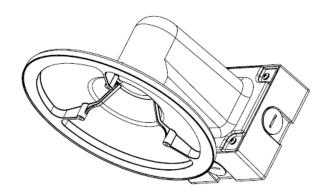

NOTE: The thread size is 1.5" NPT for Top shield, Pendant pole and Mount.

4. Attach the wall mount to the wall by using the four drywall screws which are provided or any optional hardware suitable for the mounting surface.

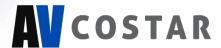

- 5. Run the ethernet cable and outside power cable (if necessary) through the rubber gasket which is supplied, then let them pass through the wall mount. Ensure the gasket is sealed properly.
- 6. Use the L-key to loosen the four torx-in screws which are provided to secure the dome cover.

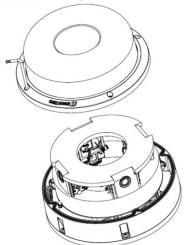

7. Remove the dome cover and the protective foam in the middle. Do not remove the torx-in screws from the dome cover.

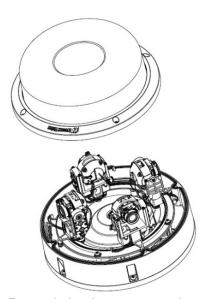

8. Reattach the dome cover to the camera.

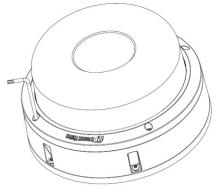

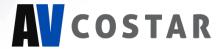

9. Attach the mounting plate to the CORS-CAP-W with the screws supplied.

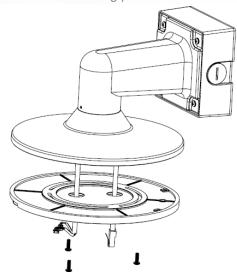

10. Follow the same steps as Surface Mount Installation to complete the installation.

#### (i) CAUTION!

The captive screws must be used to properly secure the dome cover and camera housing. Failure to use the captive fastener may result in serious injury. When mounting the dome cover to the camera housing, ensure that the gasket is properly seated and not folded. Failure to do so may result in water and dust ingress. Water damage from improper installation is not covered by the warranty!

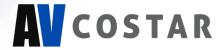

## **Pole Mount**

| Reference # | Required Pole Mount Components                      |  |  |
|-------------|-----------------------------------------------------|--|--|
| 1           | Wall mount (AV-WMJB-W) with integrated junction box |  |  |
| 2           | ConteralP® Omni LX RS camera                        |  |  |
| 3           | CORS-CAP-W mounting cap                             |  |  |
| 4           | AV-PMA-W pole mount adapter                         |  |  |

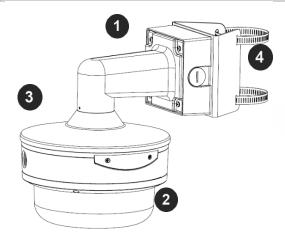

For a pole mount installation, AV-WMJB-W wall mount, AV-PMA-W pole mount, and CORS-CAP-W mount cap are required (sold separately).

- 1. Use the mounting template, and then prepare the mounting provisions.
- 2. Connect the wall mount cap and wall mount together.
- 3. Attach the Junction Box Adapter to the Pole Mount Adapter.

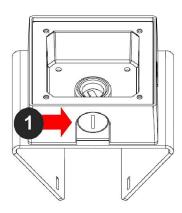

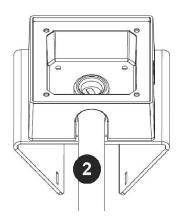

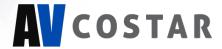

4. Remove the conduit plug on the junction box adapter, then connect 3/4" NPT conduit to the junction box adapter.

| Reference # | Description                                                                          |  |
|-------------|--------------------------------------------------------------------------------------|--|
| 1           | Remove conduit plug                                                                  |  |
| 2           | Connect ¾" NPT conduit to junction box adapter (Recommended: use of waterproof tape) |  |

**NOTE:** Use silicon or water pipe seal tape to make sure there is no water leakage between conduit pipe and junction box adapter.

- 5. Run the ethernet cable and outside power cable (if necessary) through the rubber gasket which is supplied, then pass through the Junction Box Adapter and AV-WMJB-W, Wall Mount Adapter. Ensure the gasket is sealed properly.
- 6. Attach the Wall Mount Adapter (AV-WMJB-W) to the Pole Mount Adapter (AV-PMA-W) as shown below.

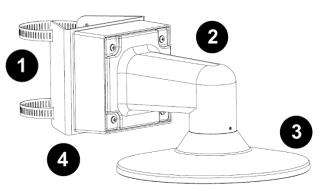

| Reference # | Description                                                                      |
|-------------|----------------------------------------------------------------------------------|
| 1           | Steel straps with compression screws                                             |
| 2           | AV-WMJB-W wall mount                                                             |
| 3           | CORS-CAP-W mount cap                                                             |
| 4           | AV-PMA-W pole mount                                                              |
| 5           | Apply Teflon waterproof tape to the thread of ¾" NPT pipe to avoid water leakage |

- 7. Use two Steel Straps which are supplied to attach the Pole Mount Adapter to the pole and tighten the compression screws.
- 8. Refer to the Wall Mount section for attaching the camera to the Wall Mount Adapter (AV-WMJB-W)
- 9. To configure the camera, refer to the Camera Discovery, Set-up and Configuration section.

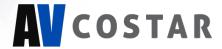

### **Corner Mount**

| Reference # | Required Corner Mount Components                       |  |  |
|-------------|--------------------------------------------------------|--|--|
| 1           | Wall mount (AV-WMJB-W) with an integrated junction box |  |  |
| 2           | ConteralP® Omni LX RS camera                           |  |  |
| 3           | CORS-CAP-W mounting cap                                |  |  |
| 4           | AV-CRMA-W corner mount adapter                         |  |  |

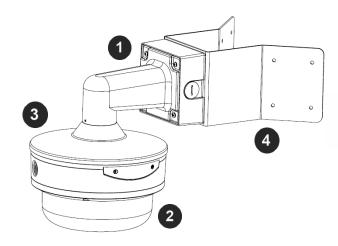

For a corner mount installation, the AV-WMJB-W wall mount, AV-CRMA-W corner mount, and CORS-CAP-W mount cap are required (sold separately).

- 1. Use the mounting template and prepare the mounting provisions.
- 2. Connect the wall mount and the wall mount cap together.
- 3. Attach the AV-JBA-W Junction Box Adapter to the Corner Mount Adapter as shown below.

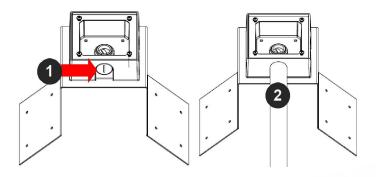

4. Remove the conduit plug from the junction box adapter, then connect ¾" NPT conduit to the junction box adapter as shown above.

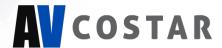

| Reference # | Description                                                                         |  |
|-------------|-------------------------------------------------------------------------------------|--|
| 1           | Remove the conduit plug.                                                            |  |
| 2           | Connect ¾" NPT conduit to junction box adapter (ensure to use the waterproof tape). |  |

**NOTE:** Use silicon or water pipe seal tape to make sure there is no water leakage between conduit pipe and junction box adapter.

- 5. Run the ethernet cable and outside power cable (if necessary) through the rubber gasket which is supplied, then pass through the Junction Box Adapter and AV-WMJB-W, Wall Mount Adapter. Ensure the gasket is sealed properly.
- Attach the Wall Mount Adapter (AV-WMJB-W) to the Corner Mount Adapter (AV-CRMA-W) as shown below.

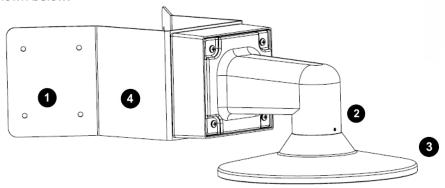

| Reference # | Description                                                                        |
|-------------|------------------------------------------------------------------------------------|
| 1           | Attach corner mount adapter to an exterior 90-degree corner wall                   |
| 2           | AV-WMJB-W wall mount                                                               |
| 3           | CORS-CAP-W mount cap                                                               |
| 5           | AV-CRMA-W corner mount adapter                                                     |
| 6           | Apply Teflon waterproof tape to the thread of 3/4" NPT pipe to avoid water leakage |

- 7. Use the provided screws or other hardware to attach the Corner Mount Adapter on an exterior 90-degree corner wall.
- 8. To attach the camera on the Wall Mount Adapter (AV-WMJB-W), refer to the Wall Mount section.

To configure the camera, refer to the Camera Discovery, Set-up and Configuration section.

## (i) CAUTION!

The captive screws must be used to properly secure the dome cover and camera housing. Failure to use the captive fastener may result in serious injury. When mounting the dome cover to the camera housing, ensure that the gasket is properly seated and not folded. Failure to do so may result in water and dust ingress. Water damage from improper installation is not covered by the warranty!

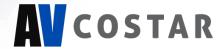

## Camera Power Up

#### (i) CAUTION!

This product should be installed by a qualified service technician in accordance with the National Electrical Code (NEC 800 CEC Section 60) or applicable local code. Wiring methods should be in accordance with the National Electrical Code/NFPA 70/ANSI, also with all local codes and authorities having jurisdiction. Wiring should be UL Listed and/or Recognized wire suitable for the application.

#### (i) CAUTION!

Make the connections inside a watertight compartment. Isolate unused power wires individually. After connections are made, ensure that the watertight compartment is tightly closed and cables and conduits are properly sealed to prevent ingress of water.

- 1. Connect the camera to a PoE+ port on 1000Mbps network PoE+ switch using an Ethernet cable.
- 2. If the camera is powered by an external power supply12V DC or 24V AC must be supplied.

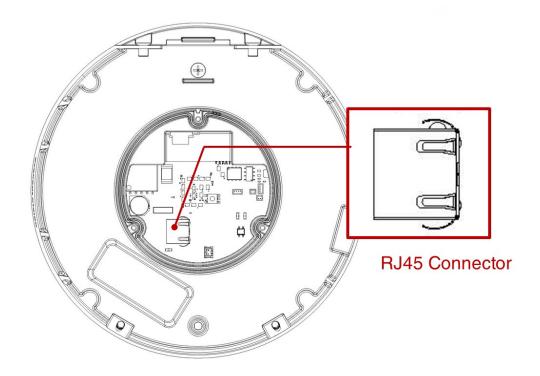

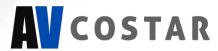

3. Connect the PoE+ switch to your computer's network port by using an ethernet cable.

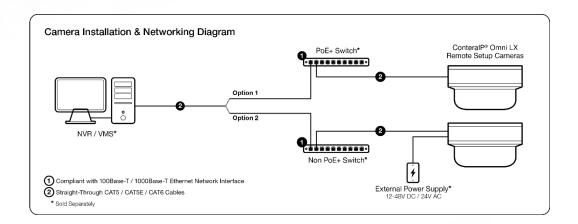

| LED   | Status         | Description               |
|-------|----------------|---------------------------|
| Green | Quick Flashing | Link has been established |
|       | Slow Flashing  | Normal operation          |
| None  | None           | No Connection             |

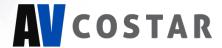

## Alarm I/O Functions

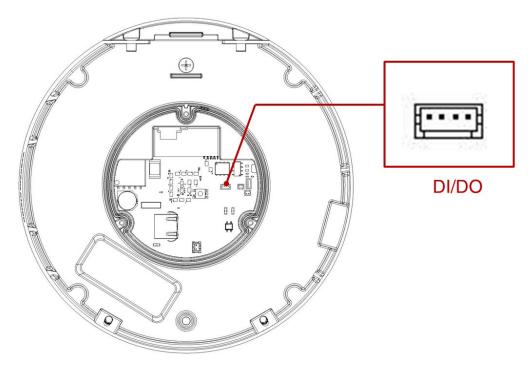

Connect the Alarm In (DI) connector to the alarm input sensor, and then connect the Alarm Out (DO) connector to the alarm output signal.

To avoid any damage, please follow the specification of the part as below:

| Alarm In (Wet Contact) |            | Alarm Out (Wet Contact) |            |
|------------------------|------------|-------------------------|------------|
| 3.5-12 VDC             | 50mA (max) | 0-30 VDC                | 50mA (max) |

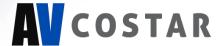

## Reset to Factory Default

- 1. Press and hold the reset button for 2 to 5 seconds, then release the reset button.
  - This resets the camera to the factory default except for the network settings.
- 2. Press and hold the reset button for more than 5 seconds, then release the reset button.

This resets the camera to the factory default, and this resets the network settings to the factory default.

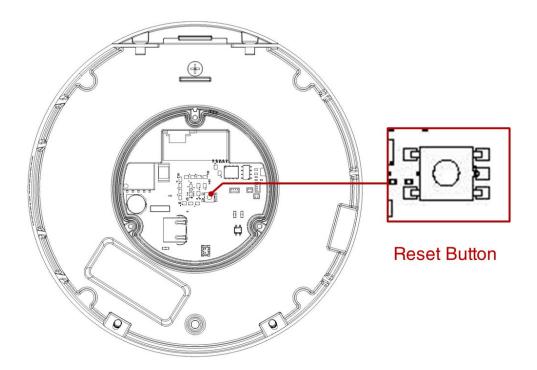

 Also, the user can reset the camera to factory default via the camera web interface or AV IP Utility.

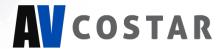

## Audio/SD Card Info

SD Card Slot

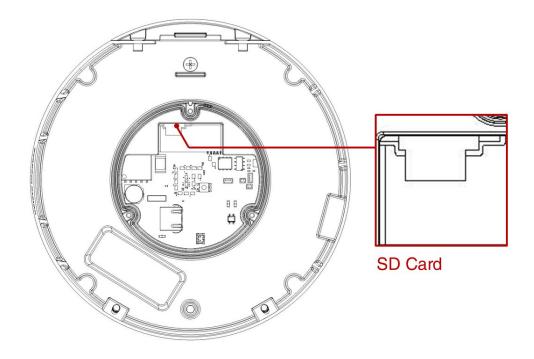

Audio Connector

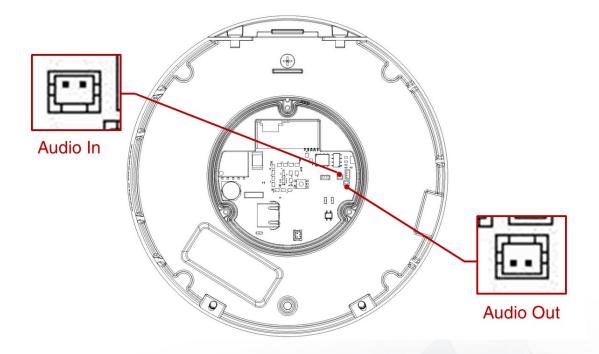

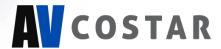

# Camera Discovery, Setup, and Configuration

AV IP Utility is recommended for camera discovery and setup. Software can be found on the website of Arecont Vision Costar <a href="http://www.arecontvision.com/softwares.php">http://www.arecontvision.com/softwares.php</a>.

The AV IP Utility can provide multiple discovery options including broadcast and multicast, check the status of a camera, change the camera settings, import and export camera settings via a .csv file, and update firmware and/or hardware from virtually anywhere with a network connection.

The AV IP Utility tool is efficient and convenient for mass or single camera uploads whether used for large installations that require an update to multiple settings, or smaller installations where only one camera needs to be changed

The AV IP Utility version v3.1.2x+ tool is compatible with all AV Costar ConteralP® cameras. The user manual for the software is available on our website.

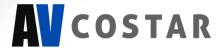

## **Camera Discovery**

1. Locate and double click the AV IP Utility shortcut on the desktop.

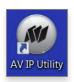

2. When the AV IP Utility is launched, it will automatically search the ConteralP® cameras on the network. Also, you can manually search the camera by clicking "Discovery (Multicast)"

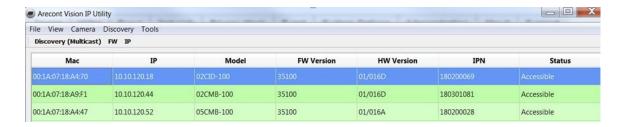

3. You can access the camera's web interface by typing the camera IP address on the preferred web browser.

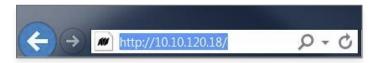

4. If there is no DHCP server present in the network, the camera will default to the following IP Address "192.168.1.168".

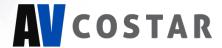

## **Camera Preset Configurations**

The Arecont Vision Costar ConteralP® Omni LX RS camera supports three (3) predifined camera preset configurations: 180 degrees, 270 degrees, and 360 degrees. Also, the camera supports two custom preset configurations.

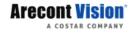

Presets Focus/PTZ Image Video & Audio Network Privacy Mask Event System Administration Support

#### Home position

Four camera modules will move to the position as the image below. All four modules zoom out to widest angle, and tilt up to zero degree.

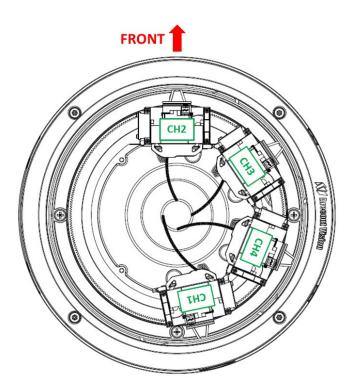

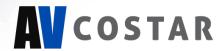

#### 180 degrees preset configuration

Four camera modules will move to the positions as the image below. CH1/2/3 zoom in to 60 degrees H-FOV, and tilt down to 37 degrees. CH4 zooms out to widest angle, and tilt down to 135 degrees.

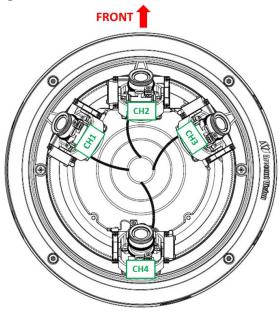

#### • 270 degrees preset configuration

Four camera modules will move to the positions as the image shown. CH1/2/3 zoom in to 90 degrees H-FOV, and tilt down to 37 degrees. CH4 zooms out to widest angle, and tilt down to 135 degrees.

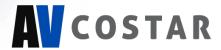

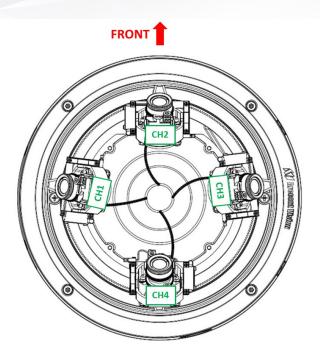

#### • 360 degrees preset configuration

Four camera modules will move to the positions as the image below. All four modules zoom in to 90 degrees H-FOV, and tilt down to 37 degrees.

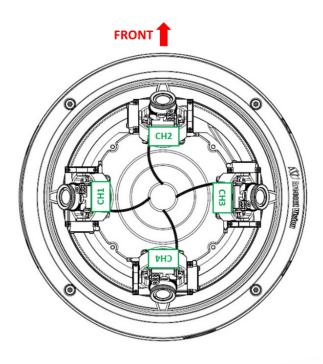

Custom preset configuration

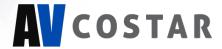

User can define custom pan/tilt/zoom positions as the image below.

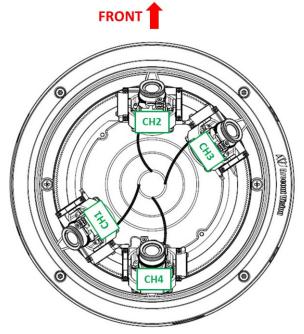

- 1. To control the camera preset configurations via the web interface:
  - a. Double click the camera within the AV IP Utility (image below).

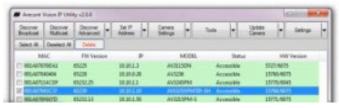

b. Open your preferred web browser and type the camera's IP address (displayed in the image below)

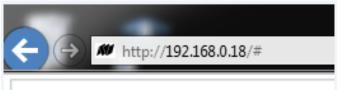

2. Click Presets Tab

**NOTE:** ConteralP® Omni LX RS camera is not used as traditional high speed PTZ camera. The motorized movement of the camera gimbals is meant for setup and configuration only. Movement of the modules more than one time per day will void the warranty.

**NOTE:** Module CH2 will not pass the FRONT position shown on the mounting plate in order to avoid the cable routing problems.

**NOTE:** Modules will stop moving once they hit the module next to it during pan movement in either direction.

**NOTE:** Live video is disabled during pan/tilt adjustment.

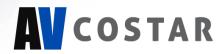

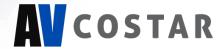

#### **Home Position / 360 Degrees Preset Configuration**

1. In the "Preset buttons" section, click "Home" or "360".

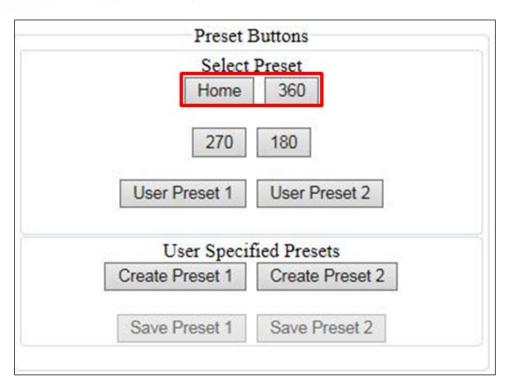

2. To make an adjustment on all four camera modules without selecting each camera module individually; you can select "1-4" from the drop list.

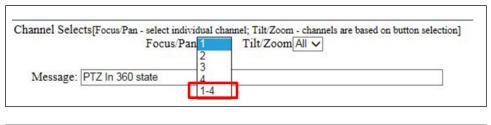

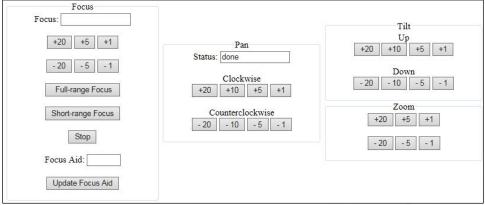

3. For individual adjustment on each camera module, select the "Focus/PTZ" tab.

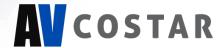

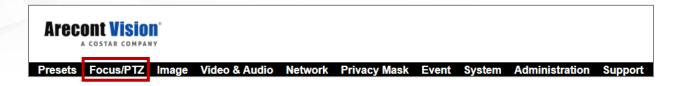

**NOTE:** ConteralP® Omni LX RS camera is not used as traditional high speed PTZ camera. The motorized movement of the camera gimbals is meant for setup and configuration only. Movement of the modules more than one time per day will void the warranty.

**NOTE:** Module CH2 will not pass the FRONT position shown on the mounting plate. This is to avoid cable routing problems.

**NOTE:** Modules will stop moving once they hit the neighbor module during pan movement in either direction

**NOTE:** Live video is disabled during pan/tilt adjustment.

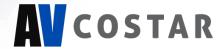

### 180 / 270 Degrees Preset Configuration

1. In the "Preset buttons" section, click "180" or "270"

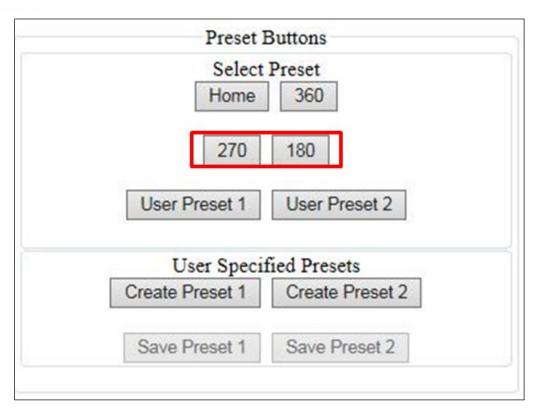

2. To make an adjustment to the entire panoramic configuration (without having to select each camera module individually) you can select "1/2/3" from the drop-down menu. Doing this will allow you to modify the entire panoramic configuration.

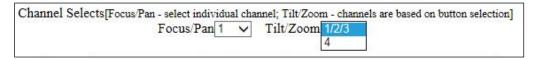

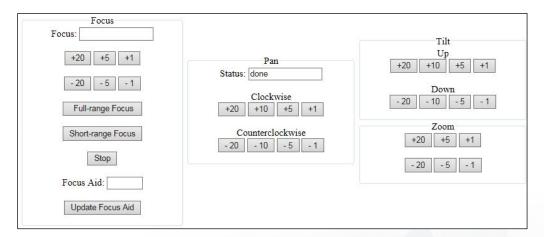

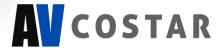

3. To individually adjust each camera module, select the "Focus/PTZ" tab.

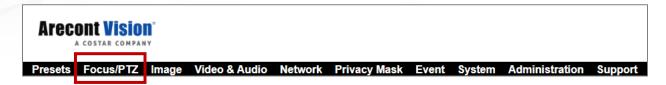

**NOTE:** ConteralP® Omni LX RS camera is not used as traditional high speed PTZ camera. The motorized movement of the camera gimbals is only for setup and configuration. Movement of the modules be made more than one time per day will void the warranty.

**NOTE:** Module CH2 will not pass the FRONT position shown on the mounting plate. To avoid the cable routing problems.

**NOTE:** Modules will stop moving once they hit the neighbor module during pan movement in either direction.

**NOTE:** Live video is disabled during pan/tilt adjustment.

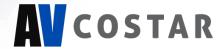

#### **Create Custom Preset Configuration**

1. In "Preset buttons" section, click "Create Preset 1" or "Create Preset 2".

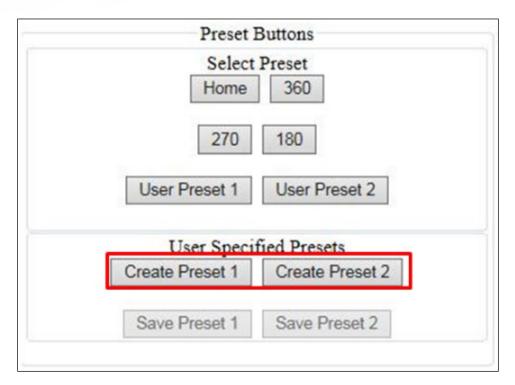

2. To adjust Focus/Pan/Tilt/Zoom positions for individual module or all four modules via Channel Selects.

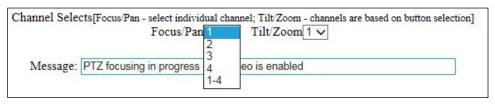

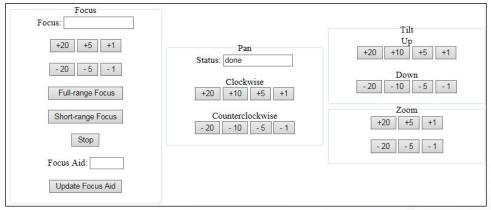

3. Once the user has a desired position for each module, click "Save Preset 1" or "Save Preset 2".

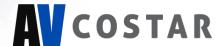

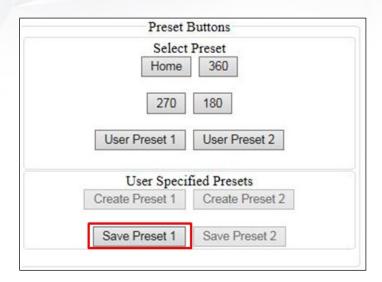

4. Click "User Preset 1" or "User Preset 2" to get the custom preset configuration which is setup by the user.

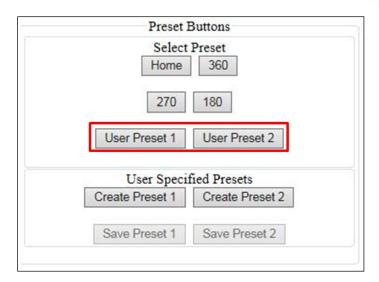

**NOTE:** ConteralP® Omni LX RS camera is not used as traditional high speed PTZ camera. The motorized movement of the camera gimbals is only for setup and configuration. Movement of the modules be made more than one time per day will void the warranty.

**NOTE:** Module CH2 will not pass the FRONT position shown on the mounting plate. To avoid the cable routing problems.

**NOTE:** Modules will stop moving once they hit the neighbor module during pan movement in either direction.

**NOTE:** Live video is disabled during pan/tilt adjustment.

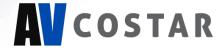

### **Web Interface Navigation**

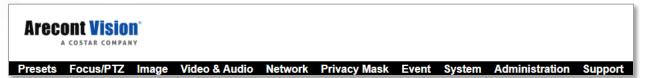

The entire menu is located on the top of the web interface.

The following camera settings are available on the top of the menu in the web interface, and the user will be directed to the page that they click on the menu.

- Presets
  - Reboot Camera
  - Restore Factory Defaults
  - Preset Buttons
  - Focus
  - Pan
  - Tilt
- Focus/PTZ
  - Select Channel
  - Focus
  - Pan
  - Tilt
  - Zoom
- Image
  - Basic
    - Channel
    - Picture (Basic Image Settings)
    - Misc (AE Mode/AWB Mode)
    - o WDR (Wide Dynamic Range) Mode
    - o Day/Night Mode
    - Lighting Compensation Frequency
  - OSD (On-Screen Display)
    - General Setting
    - Text Overlay
  - ROI (Regions of Interest)
- Video & Audio
  - Codec
    - Channel
    - o Main Stream Configuration
    - Sub Stream Configuration
    - o Third Stream Configuration
  - Audio
- Network
  - Basic
    - IP Assignment

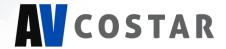

- o Ports
- o DNS
- IPv6 Settings
- QoS (Quality of Service)
- UPnP (Universal Plug and Play)
- RTSP (Real Time Streaming Protocol)
- DDNS (Dynamic DNS)
- SNMP (Simple Network Management Protocol)
- SSL (Secure Sockets Layer)
- FTP (File Transfer Protocol)
- 802.1x
- Privacy Mask
- Event
  - Motion Detection
  - Alarm Handler
  - Digital I/O
  - Tamper Detection
  - Network Failure
  - SD Card
  - FTP Upload
  - SMTP (Simple Mail Transfer Protocol) Notification
  - Network Storage
- System
  - Maintenance
    - Camera Information
    - Camera Name
    - o Firmware Upgrade
    - Download Log
    - o Reboot the Camera
    - Restore Settings
  - Date/Time
- Administration
  - · Administrator settings
  - Viewer Management
- Support

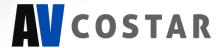

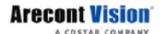

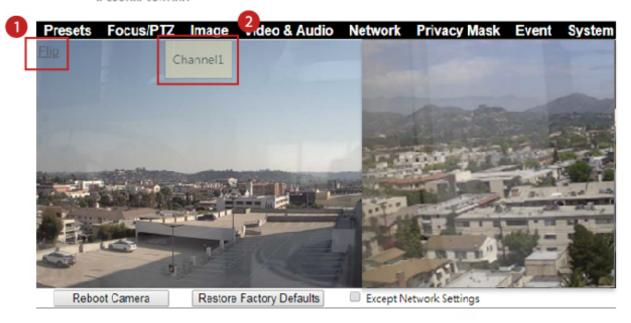

- 1. At the left corner on the top, you can see the "Flip" button that allows you to rotate the images up-side-down (180 degrees) with reorienting the channel order.
- 2. You will be able to see the Channel number when you move the mouse over the image of the channel.

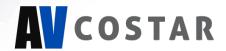

## **Image**

## **Arecont Vision**°

Presets Focus/PTZ Image Video & Audio Network Privacy Mask Event System Administration Support

| Menu                                         | Feature     | Description                                                                                                    |
|----------------------------------------------|-------------|----------------------------------------------------------------------------------------------------|
| Channel  Global Mode: Select channel:        | Global Mode | Enable Global Mode (ON)  Set up the parameters for four channels together. If Global Mode is enabled, the settings of four channels will be the same and they can be adjusted together.  Disable Global Mode (OFF)  Set up the parameters for each channel independently. If Global Mode is disabled, you can select the desired channel from "Select channel" to change settings. |
| Picture                                      | Brightness  | Controls the overall brightness of the camera image and works in conjunction with the exposure controls to maintain the image brightness.                                                                                                    |
| Hue (0100) 50 Set                            | Sharpness   | Controls sharpness and edge definition of the image. Setting this to lower levels may make the overall image appear a bit softer while causing lines and edges in the image to look smoother.                                                                                                    |
|                                              | Saturation  | Controls the color saturation of the image.                                                                                                    |
|                                              | Contrast    | Manually controls Gamma level (affects the overall luminance of the image).                                                                                                    |
|                                              | Hue         | Configures the overall hue of the image with a range of 0 ~ 100. Increasing the value will adjust the image hue towards red. Decreasing the value will adjust the image hue towards blue.                                                                                                    |
| Misc Rotate AE Mode: Auto ▼ AWB Mode: Auto ▼ | Rotate      | Enable the image rotation on each channel.  NOTE: Make sure Global Mode is set to "Off".                                                                                                    |

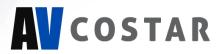

|                                                                                                    | AE Mode<br>(Auto Exposure<br>Mode)       | Sync Brightness: This option is available only if Global Mode is enabled. If Sync Brightness is selected, the Exposure Time Control and Gain Control are the same for all four channels. Also, the camera will be in LDR mode.  Auto: If Auto is selected, each channel has individual settings of the Exposure Time Control and Gain Control. |
|----------------------------------------------------------------------------------------------------|------------------------------------------|----------------------------------------------------------------------------------------------------|
|                                                                                                    | AWB Mode<br>(Auto White<br>Balance Mode) | Auto: Enables the automatic white balance feature of camera, which will automatically remove unrealistic color cast so that the color white is rendered white in the image.  Off: Select Off to disable AWB Mode.                                                                                                    |
| WDR Mode  Auto HDR (1~10): 10 Set Turn off in low light Turn off in B/W DWDR LDR  Auto Exposure Mode                         | Auto                                     | Auto detects bright backlight, glare, or high contrast lighting and automatically selects the WDR level.  NOTE: WDR enabled will decrease the FPS of 20MP camera.  NOTE: Make sure AE mode is set to "Auto".                                                                                                    |
| Stream Profiles  Balanced Mode Slow Shutter  Quality Mode  Moonlight Mode  Custom Exposure Mode  Short exposures(1~500)  Set | HDR                                      | Manually adjusts the intensity of backlight compensation.  NOTE: WDR enabled will decrease the FPS of 20MP camera.  NOTE: Make sure AE mode is set to "Auto".                                                                                                    |
|                                                                                                    | Turn off in low light                    | Disables WDR backlight compensation when the light levels drop for better nighttime image quality.                                                                                                    |
|                                                                                                    | Turn off in B/W                          | Disables WDR backlight compensation when the camera is in night mode for better nighttime image quality.                                                                                                    |
|                                                                                                    | DWDR                                     | Digital WDR (DWDR) enhances the dark areas by adjusting the gamma value. This will not impact FPS of 20MP camera.                                                                                                    |
|                                                                                                    | LDR                                      | Will not combine long and short exposures into one frame, resulting in better low light performance.                                                                                                    |
|                                                                                                    | Auto Exposure                            | Automatically adjusts illumination and exposure values.                                                                                                    |
|                                                                                                    |                                          | NOTE: Make sure AE mode is set to "Auto".                                                                                                    |

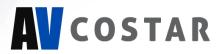

|                                                                                                    | Stream Profiles:                                                    | Balanced Mode: Limits exposure time from                                                                                                    |
|----------------------------------------------------------------------------------------------------|---------------------------------------------------------------------|----------------------------------------------------------------------------------------------------|
|                                                                                                    | Balance Mode -Slow Shutter Quality Mode                             | 0.1ms to 66ms. The camera will keep highest FPS when <b>Slow Shutter</b> is unchecked. <b>Quality Mode</b> : Limits exposure time from 0.1ms to 200ms. This mode is a good compromise between reducing noise and motion blur under most lighting conditions, but with an increase in motion blur under low light conditions.                                                                                                    |
|                                                                                                    | Moonlight Mode<br>Custom<br>Exposure Mode                           | Moonlight Mode: Limits exposure time from 20ms to 500ms. This mode produces the best image quality under very low light conditions with the least amount of image noise. The trade-off is low noise at the expense of high motion blur.  Custom Exposure Mode: Enables manual setting of exposure time between 1 and 500ms. Shorter exposure times reduces motion blur for applications such as monitoring fast moving objects and reading license plates. The trade-off is an increased level of noise. It is recommended that this mode is used only when there is constant scene illumination sufficient enough to provide a quality image. |
| Lighting Compensation Frequency  50 Hz 60 Hz Custom Frequency (Hz)(5~255): 60 Set                                                                                                  | Lighting<br>Compensation<br>Frequency:<br>50Hz, 60Hz,<br>Custom     | Prevents flicker caused by the power line frequency of lighting. Choose 50Hz for Europe or China, and 60Hz for US or Japan. This parameter will have no effect when the dominant light is sunlight. Optionally, the user can select a frequency between 5Hz and 255Hz. It will be enabled when user selects "Custom".                                                                                                    |
| DayNight Mode  Automatic  Day to Night Switching Level(0~255): 40  Night to Day Switching Level(0~255): 80  Day  Night  Schedule Day Mode  Start: 6: 0 (hh:mm)  End: 18: 0 (hh:mm) | Day/Night Mode<br>Automatic<br>Day<br>Night<br>Schedule Day<br>Mode | Automatic: Enables the camera to automatically switch from day mode to night mode. User can define the switching level from Day to Night or Night to Day.  Day: Forces the camera to stay in day mode.  Night: Forces the camera to stay in night mode.  Schedule Day Mode: User defined times that the camera remains in day mode.                                                                                                    |
|                                                                                                    | Camera Name                                                         | Specifies a name for the camera. The maximum name length is 32 characters.                                                                                                    |

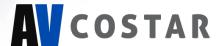

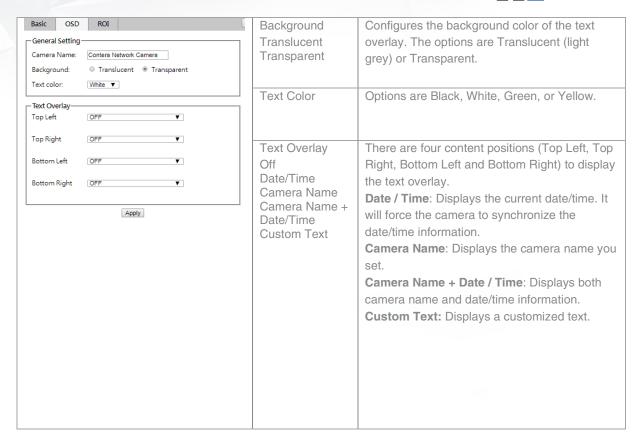

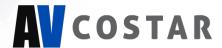

ROI Exit Select channel: 1 ▼ \* Create custom regions of interest by enabling zones below and selecting the desired quality level. Then create the ROI by dragging the mouse over the live image and press "Save Area" or "Del Area". Stream: Main Stream ▼ ROI Zone 1: ☐ Enable Medium ▼ Save Area Del Area ROI Zone 2: Enable Medium ▼ Save Area Del Area ROI Zone 3: Enable Medium ▼ Save Area Del Area ROI Zone 4: Enable Medium ▼ Save Area Del Area ROI Zone 5: Enable Medium ▼ Save Area Del Area

ROI (Regions of Interest)

ROI (Regions of Interest) is used to select which areas will be monitored and recorded with higher image quality while using lower image quality for other non-ROI zones in order to save bandwidth and storage.

To setup the ROI:

- 1. Select the desired channel
- 2. Select Main Stream or Sub Stream
- Enable zones (up to five zones) and select the desired quality level (High, Medium, or Low)
- 4. Create the ROI by dragging the mouse over the live image
- 5. Press Save Area or Del Area

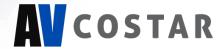

### Video & Audio

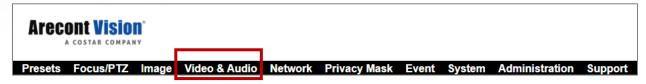

| Menu                                                                                                    |                                                     | Feature                                           | Description                                                                                                    |
|----------------------------------------------------------------------------------------------------|-----------------------------------------------------|---------------------------------------------------|----------------------------------------------------------------------------------------------------|
| Channel                                                                                                    | nc All Channels ▼                                   | Select channel                                    | Select the desired channel to change video settings or select Sync All Channels to change video settings for all four channels at once.                                                                                                    |
| Main Stream  Codec  Resolution  ■ Enable SNAPstream+™  ○ Variable Bitrate  ● Maximum Bitrate                                                                                                    | H.264 ▼<br>2592x1944 ▼                              | Video Compression:<br>H.265 / H.264<br>Resolution | Radio buttons to select the desired compression.  Radio buttons to select the desired resolution. Options vary based on the sensor resolution being used.                                                                                                    |
| Rate Limit (64-8000 kbps) H.264 Quality (110) *10-lowest quality, 1- highest quality Frames Per Seconds (0~30) GOP Length (1~120)  —Sub Stream  Codec  Resolution  ■ Enable SNAPstream+™  ● Variable Bitrate  ● Maximum Bitrate | 4000<br>3<br>30<br>30<br>30<br>H.264 ▼<br>640x480 ▼ | Enable SNAPstream+™                               | Enable the SNAPstream+™ feature on the camera. This feature utilizes both Smart GOP and Smart ROI to reduce bitrate without impacting the image quality. Smart GOP sets GOP to automatically increase when no moving objects are detected.  Smart ROI will increase the bitrate of moving objects and make them clearer. |
| Rate Limit (64-8000 kbps) H.264 Quality (110) *10 - lowest quality, 1 - highest quality Frames Per Seconds (0~30) GOP Length (1~120)                                                                                            | 3000                                                | Variable Bitrate                                  | Maintains the Quality settings configured. There may be variation in the bit rate output from the camera when using this mode.                                                                                                    |
|                                                                                                    |                                                     | Maximum Bitrate                                   | Maintains variable bit rate control and maintains the bitrate under the rate limit you choose. It can be set from 64 kbps to 8000 kbps.                                                                                                    |
|                                                                                                    |                                                     | H.264 Quality                                     | H.264 image quality setting for variable bit rate control. Setting a lower value results in higher image quality or setting a higher value results in lower image quality.                                                                                                    |
|                                                                                                    |                                                     | Frames Per Seconds                                | Frame rate adjustment for the camera video stream.  NOTE: For 20MP model, FPS will be up to 50% of specified FPS if WDR is enabled.  NOTE: For 20MP model, if one stream is set to full resolution and another one is set to full or half resolution, the maximum FPS of the main and sub stream is up to 15 FPS.        |

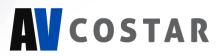

|                     |           | GOP Length         | Specifies how many frames exist between    |
|---------------------|-----------|--------------------|--------------------------------------------|
|                     |           |                    | two consecutive I-Frames.                  |
| Third Stream        |           | Video Compression: | The third stream is designed for the live  |
| Codec               | MJPEG ▼   | MPJEG              | view on web interface, and the only option |
| Resolution          | 640×480 ▼ |                    | of Video Compression is MPJEG.             |
| Quality             | Middle ▼  | Resolution         | The third stream is designed for the live  |
| Frame Rate (0~30)   | 5         |                    | view on web interface, and the only option |
|                     |           |                    | for Resolution is VGA.                     |
|                     |           | Frames Per Seconds | Frame rate adjustment for the camera       |
|                     |           |                    | video stream.                              |
|                     |           | Quality:           | Adjusts the compression level for JPEG     |
|                     |           | Low / Mid / High   | images                                     |
|                     |           | Video Compression: | The third stream is designed for the live  |
|                     |           | MPJEG              | view on web interface, and the only option |
|                     |           |                    | of Video Compression is MPJEG.             |
| Codec Audio         | E         | Audio In           | Enables the Audio In / Audio Out features  |
| Audio Configuration |           |                    | on the camera.                             |
| Audio In :          |           | Audio Out          | Specifies the volume level of Audio In /   |
| Enable              | O Disable | V-lose-            | Audio Out: High, Middle, or Low.           |
| Audio In Volume :   | Mid ▼     | Volume             | Specifies the encoding algorithm: A-Law or |
| Audio Out:          |           | Encoding           | U-Law.                                     |
| Enable              | O Disable | 3                  |                                            |
| Audio Out Volume :  | Mid ▼     |                    |                                            |
| Encoding:           | U-Law ▼   |                    |                                            |
| Apply               |           |                    |                                            |
| Арріу               |           |                    |                                            |
| Audio In            |           |                    |                                            |
| 200                 | Audio Out |                    |                                            |

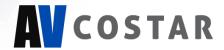

### **Network**

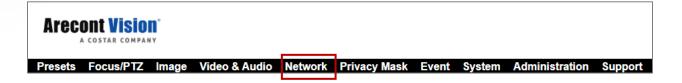

| Menu                                                                                                    | Feature                                     | Description                                                                                                    |
|----------------------------------------------------------------------------------------------------|---------------------------------------------|----------------------------------------------------------------------------------------------------|
| IP Address                                                                                                    | IP Assignment:                              | DHCP: If checked, the camera will attempt to obtain its IP address from the DHCP server available on the network.  IP Address: Sets the current IP address of the camera.  Subnet Mask: Once set, the camera will use these mask bits to determine if a destination is from a different network.  Default Gateway: Once set, the camera will send network traffic to the specified gateway if the destination is |
|                                                                                                    | Port:  HTTP Second HTTP Port HTTPs          | on a different network.  HTTP: The port default is 80. It is used to access the camera via the web browser.  Second HTTP Port: Sets an alternative HTTP port. This port can be useful when the standard HTTP port (80) is not appropriate for this camera.  HTTPs: The port default is 443. It can be used when you use HTTPs.                                                                                   |
|                                                                                                    | Port:     Primary DNS     Secondary     DNS | Configures the Primary and Secondary DNS.                                                                                                    |
| —IPv6 Settings — Enable IPv6 Link-Local: IPv6 Address Address Prefix Default Route — Router Advertisement DNS ——————————————————————————————————— | IPv6 Settings:                              | Enable IPv6: Enables IPv6 function. Manually configures IPv6 address, Address prefix, Default route, and DNS server address. Router Advertisement: Enables Router Advertisement                                                                                                    |

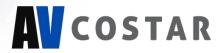

|                                                              | QoS Enable              | Enables quality of service.                                                   |
|--------------------------------------------------------------|-------------------------|-------------------------------------------------------------------------------|
| QoS Enable                                                   | 200 LIIADIG             | Endoice quality of service.                                                   |
| QoS Video (0~63) 34 Set                                      | QoS Video               | Sets DSCP value for video traffic.                                            |
| Management DSCP (0~63) 0 Set                                 |                         |                                                                               |
|                                                              | Management DSCP         | Sets DSCP value for non-video traffic.                                        |
| ⊏UPnP ———                                                    | Enable UPnP             | Enables Universal Plug and Play                                               |
| ☑ Enable UPnP                                                |                         | function.                                                                     |
|                                                              |                         |                                                                               |
| Basic QoS UPnP RTSP                                          | Select channel          | Select the desired channel to change                                          |
| Channel                                                      |                         | RTSP settings                                                                 |
| Select channel: 1 ▼ * Video port c                           | Enable RTSP Unicast     | Enables RTSP Unicast for stream 1                                             |
|                                                              | Stream                  | (Main stream), stream 2 (Sub Stream),                                         |
| Unicast —                                                    |                         | and stream 3 (Third Stream)                                                   |
| Port: 554 (554,                                              | Enable RTSP Stream      | Fnables BTSP stream metadata for                                              |
| 1025~65535)  ■ Enable RTSP Unicast Stream1                   | metadata                | stream 1 (Main stream), stream 2 (Sub                                         |
| ■ Enable RTSP Unicast Stream1 ■ Enable RTSP Stream1 Metadata |                         | Stream), and stream 3 (Third Stream)                                          |
| Path1: stream1                                               |                         |                                                                               |
| Link for external media players :                            | Path                    | Configures the pathname for each                                              |
| rtsp://10.10.45.60:554/stream1                               |                         | stream.                                                                       |
| ■ Enable RTSP Unicast Stream2                                | Link for external media | Copies the link from here for external                                        |
| ■ Enable RTSP Stream2 Metadata Path2: stream2                | players                 | media players                                                                 |
| Link for external media players :                            |                         |                                                                               |
| rtsp://10.10.45.60:554/stream2                               |                         |                                                                               |
| ■ Enable RTSP Unicast Stream3                                |                         |                                                                               |
| ■ Enable RTSP Stream3 Metadata Path3: stream3                |                         |                                                                               |
| Link for external media players :                            |                         |                                                                               |
| rtsp://10.10.45.60:554/stream3                               |                         |                                                                               |
|                                                              |                         |                                                                               |
| Multicast Stream1                                            | Enable RTSP Multicast   | Enables RTSP Multicast stream for                                             |
|                                                              | Stream                  | stream 1 (Main stream), stream 2 (Sub<br>Stream), and stream 3 (Third Stream) |
| Always Multicast                                             | Always Multicast        | Enables the video streams to start                                            |
| Video IP : 225.24.228.121                                    | ay o manadot            | multicast streaming without using                                             |
| Video Port : 5016 (1025~65535)                               |                         | RTCP                                                                          |
| Audio IP: 226.24.228.121<br>Audio Port: 5002 (1025~65535)    | Video IP                | Configures the multicast address and                                          |
| Audio Port : 5002 (1025~65535)  Meta IP : 227.24.228.121     | Video Port              | the port number to stream video.                                              |
| Meta Port : 5004 (1025~65535)                                | Audio IP                | Configures the multicast address and                                          |
| Path: stream1m                                               | Audio Port              | the port number to stream audio.                                              |
| TTL: 255 (1~255)                                             |                         | *This function's support depends on the                                       |
|                                                              |                         | model                                                                         |
|                                                              | Meta IP                 | Configures the multicast address and                                          |
|                                                              | Meta Port               | the port number to the HTML meta.                                             |
|                                                              |                         |                                                                               |

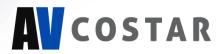

|                                                         | Path                   | Configures the URL address of the                                                                                                    |
|---------------------------------------------------------|------------------------|----------------------------------------------------------------------------------------------------|
|                                                         |                        | video stream.                                                                                                    |
|                                                         | TTL                    | Configures the time-to-live threshold of                                                                                                    |
|                                                         |                        | the multicast datagram before it is                                                                                                    |
|                                                         |                        | discarded by the router.                                                                                                    |
| -DDNS-                                                  | Enable DDNS            | Enables DDNS service                                                                                                    |
| □ Enable DDNS                                           | Host Name              | Specifies the Host name registered with                                                                                                    |
| Host Name :                                             |                        | the DDNS server                                                                                                    |
|                                                         | DDNS Sever             | Selects one of the pubic DDNS severs                                                                                                    |
| DDNS Server: DynDNS ▼                                   | 55110 00101            | from the dropdown menu. Options are                                                                                                    |
| User Name :                                             |                        | DynDNS, NO-IP, and Twi-DNS.                                                                                                    |
| Password :                                              | User Name              | Specifies the user name of the DDNS                                                                                                    |
| Password                                                | Oddi Namo              | account.                                                                                                    |
| Confirmation :                                          | Password               | Specifies the password of the DDNS                                                                                                    |
|                                                         | 1 assword              | account.                                                                                                    |
|                                                         | Password Confirmation  | Confirms the password of the DDNS                                                                                                    |
|                                                         | . assword Committation | account.                                                                                                    |
|                                                         | No SNMP Sever          | Disables SNMP function                                                                                                    |
| No SNMP Server                                          | SNMP v2c               | Enables SNMP version 2 support                                                                                                    |
| ● SNMP V2c                                              | Community String       | Specifies the name of the community to                                                                                                    |
| Community String : public  Trap Configuration           | Community String       | access to SNMP information.                                                                                                    |
| Address : 192.168.1.200  Community String : public      | Tron Configuration     |                                                                                                    |
| SNMP V3                                                 | Trap Configuration:    | Specifies the destination IP address to                                                                                                    |
| SNMP User : initial  Authentication : None ▼ Password : | Address                | send SNMP trap messages.                                                                                                    |
| Privacy: None ▼ Password:                               | Community String       | E II ONIMB : 0                                                                                                    |
| Trap Configuration Address: [192.168.1.200]             | SNMP v3                | Enables SNMP version 3 support.                                                                                                    |
| Download MIB                                            | SNMP User              | Specifies the user name of the SNMP                                                                                                    |
| Apply                                                   |                        | v3.                                                                                                    |
|                                                         | Authentication         | Selects one of the Authentication                                                                                                    |
|                                                         | Password               | modes from the dropdown menu.                                                                                                    |
|                                                         |                        | Options are None, MD5, and SHA.                                                                                                    |
|                                                         |                        | Specifies the Password for the                                                                                                    |
|                                                         |                        | Authentication.                                                                                                    |
|                                                         | Privacy                | Selects one of the encryption methods                                                                                                    |
|                                                         | Password               | for SNMP v3 from the dropdown menu.                                                                                                    |
|                                                         |                        | Options are DES and AES.                                                                                                    |
|                                                         |                        | Specifies the Password for the                                                                                                    |
|                                                         |                        | encryption.                                                                                                    |
|                                                         | Trap Configuration:    | Specifies the destination IP address to                                                                                                    |
|                                                         | Address                | send SNMP trap messages.                                                                                                    |
|                                                         | Download MIB           | Clicks to download MIB file for SNMP.                                                                                                    |
| _ SSL                                                   | Mode                   | Disable: Support for HTTP only.                                                                                                    |
| Mode: Disabled Disabled Disabled Disabled               |                        | (Optional) Support for HTTP and                                                                                                    |
| Certificate: No certificate has been installed.         |                        | HTTPs both.                                                                                                    |
| Action : Install New Certificate                        |                        |                                                                                                    |
| Key PEM file : Choose File No file chosen               | Certificate            | Shows the current status of the                                                                                                    |
| Certificate PEM file : Choose File No file chosen       |                        | Certificate                                                                                                    |
|                                                         |                        |                                                                                                    |
| I .                                                     |                        | A CONTRACTOR OF THE CONTRACTOR OF THE CONTRACTOR |

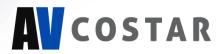

|                                                   | Install New Certificate Key PEM file Certificate PEM file | Locate Key PEM file and     Certificate PEM file and click     Upload.     Click Install New Certificate to     upload the Certificate.                                                                                                    |
|---------------------------------------------------|-----------------------------------------------------------|----------------------------------------------------------------------------------------------------|
| FTP Server  Enable User name: adminftp  Password: | Enable                                                    | NOTE: This function is only available when a SD card is installed. You can access files in the SD card via FTP.                                                                                                    |
| Max. Connection (1~10):                           | Password<br>Confirm                                       | Specifies and confirms the password to access the FTP.                                                                                                    |
|                                                   | Max. Connection                                           | Specifies the maximum number of FTP connections to the IP camera.                                                                                                    |
| Protocol:  NONE  NONE  EAP-MD5                    | Protocol                                                  | The default is None to disable 802.1 x functions. You can select one of the protocol options from the dropdown menu. The supported protocols are EAP-MD5, EAP-TLS, EAP-TTLS or EAP-PEAP.  After the protocol has been selected, manually configure the username, |
| EAP-TLS                                           |                                                           | password, and other required information.                                                                                                    |
| EAP-TILS EAP-PEAP                                 |                                                           |                                                                                                    |

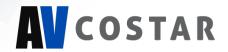

## **Privacy Mask**

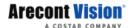

Presets Focus/PTZ Image Video & Audio Network Privacy Mask Event System Administration Support

| Menu                                                                                  | Feature             | Description                                |
|---------------------------------------------------------------------------------------|---------------------|--------------------------------------------|
| Privacy Mask———                                                                       | Enable Privacy Mask | Creates a privacy mask on the image so the |
| Exit                                                                                  |                     | selected areas will not be visible.        |
| Fachla adi na manda B                                                                 | Select Channel      | Select the desired channel to add privacy  |
| Enable privacy mask                                                                   |                     | masks.                                     |
| Select channel # 1 ▼                                                                  | Drag mouse to:      | Select Mask to add privacy masks or Select |
| Drag mouse to   Mask  Unmask                                                          | Mask                | Unmask to remove privacy masks.            |
|                                                                                       | Unmask              |                                            |
| *Note: It might take a few seconds for a<br>privacy mask to show on the video stream. |                     |                                            |

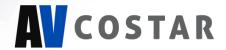

### **Event**

## **Arecont Vision**°

Presets Focus/PTZ Image Video & Audio Network Privacy Mask Event System Administration Support

| Menu                             | Feature                 | Description                                                               |
|----------------------------------|-------------------------|---------------------------------------------------------------------------|
|                                  | Enable motion           | Turn on and off on-camera motion                                          |
| Event > Motion Detection         | detection               | detection.                                                                |
|                                  | Enable extended         | Enables the extended motion detection                                     |
| Motion Detection                 | motion detection        | and motion detection zones with an                                        |
| Exit                             |                         | increase from default 64 to 1024 for                                      |
|                                  |                         | enhanced motion detection sensitivity.                                    |
| ■ Enable motion detection        | Select channel          | Select the desired channel to apply                                       |
| Enable extended motion detection |                         | motion detection.                                                         |
|                                  | Zone Size               | Adjusts the size of motion detection                                      |
| Select channel 1 ▼               |                         | zones.                                                                    |
| Select charmer 1 7               | Object Size Sensitivity | Sets the size of each zone displayed by                                   |
| Zone Size (215) 11 Set           |                         | the motion detection grid. Contains sub                                   |
|                                  |                         | zones where the number of sub zones                                       |
| Object Size Sensitivity 2 Set    |                         | is set by setting the zone size up to                                     |
| Movement Duration                |                         | 32x32 (pixels). This setting configures                                   |
| Factor (231)                     |                         | the sensitivity of the motion detection to                                |
|                                  |                         | the size of objects in the image moving                                   |
| Motion Sensitivity (164) 30 Set  |                         | through the zone. Higher values will                                      |
|                                  |                         | trigger motion only for larger objects                                    |
|                                  |                         | moving through the zone, and lower                                        |
|                                  |                         | values will cause detection of smaller                                    |
|                                  |                         | objects in the zone (increasing                                           |
|                                  |                         | sensitivity to smaller size objects                                       |
|                                  |                         | moving through the image).                                                |
|                                  | Movement Duration       | Sets the sensitivity to brightness                                        |
|                                  | Factor                  | changes between dark and light objects                                    |
|                                  |                         | within each grid zone. As an example,                                     |
|                                  |                         | "Object Size Sensitivity" will set the size                               |
|                                  |                         | of the object detected within the zone,                                   |
|                                  |                         | and "Movement Duration Factor" sets                                       |
|                                  |                         | the duration that movement must be                                        |
|                                  |                         | maintained to trigger motion detection.                                   |
|                                  |                         | Lower settings can increase false                                         |
|                                  |                         | motion alarms caused by image noise;<br>higher settings will require more |
|                                  |                         | movement to trigger a motion event.                                       |
|                                  | Motion Sensitivity      | Sets the sensitivity to sudden overall                                    |
|                                  | Would't Sensitivity     | brightness changes in the image.                                          |
|                                  | Enable Alarm            | Enables Alarm Detection (Alarm In)                                        |
|                                  | Detection               | function.                                                                 |
|                                  | Detection               | TUTIOUOIT.                                                                |

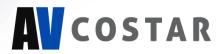

| Event > Alarm Handler                          | Alarm Schedule          | Configures the alarm schedule by                                |
|------------------------------------------------|-------------------------|-----------------------------------------------------------------|
| Event > Alami Handlei                          | Alaim Scriedule         | holding down the mouse button and                               |
| Alama Haradhar                                 |                         | clicking the time block to enable the                           |
| —Alarm Handler————                             |                         | schedule settings on the selected time.                         |
| ■ Enable Alarm Detection                       |                         | A light blue color on the time block                            |
| Alarm Schedule                                 |                         | indicates that the alarm schedule is                            |
|                                                |                         | enabled, while a light grey color                               |
|                                                |                         | indicates that the alarm schedule is                            |
|                                                |                         | disabled.                                                       |
|                                                |                         | Alternatively, you can manually enter                           |
|                                                |                         | the numbers to configure the hours and                          |
|                                                |                         | minutes for the "start" and "end" of the                        |
|                                                |                         | day.                                                            |
|                                                |                         | S: Click "S" to set up a 24-hour                                |
|                                                |                         | schedule on a particular day.                                   |
|                                                |                         | D: Click "D" to clear the previous                              |
|                                                |                         | schedule on a particular day.                                   |
|                                                | Trigger Alarm           | When a signal is detected from Alarm                            |
| Event > Digital I/O                            | Detection               | in the Alarm out will be triggered.                             |
| pl-th-tree                                     | Trigger Motion          | When a motion event is detected the                             |
| Digital I/O                                    | Detection               | Alarm out will be triggered.                                    |
| <ul> <li>Trigger Alarm Detection</li> </ul>    | Trigger Tamper          | When a tamper event is detected, the                            |
| ☐ Trigger Motion Detection                     | Detection               | Alarm out will be triggered.  When a network failure event is   |
| ☐ Trigger Tamper Detection                     | Trigger Network Failure | detected the Alarm out will be triggered.                       |
| ☐ Trigger Network failure                      | Туре                    | Selects the type: N.O (Normal Open) or                          |
|                                                | Туре                    | N.C (Normal Close)                                              |
| Type N.O. ▼                                    |                         | N.O (Normal Close)                                              |
| Off Time 0 (0~30s)                             | Off Time                | Specifies the alarm duration                                    |
|                                                |                         |                                                                 |
|                                                | Select channel          | Select the desired channel to enable                            |
| Event > Tamper Detection                       |                         | tampering detection.                                            |
|                                                | Enable Tampering        | Enables Tampering Detection function.                           |
| Tampering Detection————                        | Detection               |                                                                 |
|                                                | Tampering Schedule      | Configures the alarm schedule by                                |
| Select channel: 1 ▼                            |                         | holding down the mouse button and                               |
| <ul> <li>Enable Tampering Detection</li> </ul> |                         | clicking the time block to enable the                           |
| Tampering Schedule                             |                         | schedule settings for the selected time.                        |
|                                                |                         | A light blue color on the time block                            |
| Sensitivity: Medium ▼                          |                         | indicates that the alarm schedule is                            |
|                                                |                         | enabled, while a light grey color                               |
|                                                |                         | indicates that the alarm schedule is                            |
|                                                |                         | disabled.                                                       |
|                                                |                         | Alternatively, you can manually enter                           |
|                                                |                         | the numbers to configure the hours and                          |
|                                                |                         | minutes for the "start" and "end" of the                        |
|                                                |                         | day.                                                            |
|                                                |                         | S: Click "S" to set up a 24-hour schedule for a particular day. |
| I                                              |                         | somedule for a particular day.                                  |

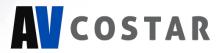

| Network Failure                                                                                                    | Sensitivity  Enable Network Failure                                                                        | D: Click "D" to clear the previous schedule for a particular day.  Configures the sensitivity level of Tamper Detection: High, Medium, and Low.  Enable network failure detection.                                                                                                    |
|----------------------------------------------------------------------------------------------------|----------------------------------------------------------------------------------------------------|----------------------------------------------------------------------------------------------------|
| Event > SD Card  SD Record Handler  Enable  Trigger Alarm Detection Trigger Tampering Alarm                                                                                                    | SD Record Handler<br>Enable                                                                                | Enables and selects a desired trigger source. The options are Trigger Alarm Detection, Trigger Motion Detection, Trigger Tampering Alarm, Trigger Network Failure, and Manual Record.                                                                                                    |
| Trigger Network Failure  Manual Record  SD Card Information  Available Storage:  Usage:  Owner (0 / 0 MBytes)  Status:  not_mounted  Overwrite when storage full:  Record Type:  Video  SD Card | SD Card Information  Available Storage Format SD Card Usage Status Overwrite when storage full Record Type | Available Storage: Displays the available storage of the SD card if it is installed.  Format SD Card: Erases all the data stored on the SD Card.  Usage: Displays the total storage that has been used now.  Status: Displays the status whether the SD card is installed or not. (not mounted or ok)  Overwrite when storage full: Enables overwriting the SD card if the storage is full.  Recoding Type: Specifies the desired action to record a stream. The options are Snapshot and Video. |
| Event > FTP Upload                                                                                                    | Enable Trigger Event  Remote Server                                                                        | source. The options are Trigger Alarm Detection*, Trigger Motion Detection, Trigger Tampering Alarm, and Trigger Scheduled. *This function's support depends on the model                                                                                                    |

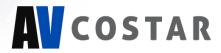

| FTP Upload Handler                                 | Host Address      | Host Address: Specifies the host       |
|----------------------------------------------------|-------------------|----------------------------------------|
| □ Enable Trigger Event                             | 1100171001000     | name or IP address of the FTP server.  |
|                                                    |                   |                                        |
| Trigger Alarm Detection                            |                   |                                        |
| Trigger Motion Detection                           | Port              | Port: Specifies the port number of the |
| Trigger Tampering Alarm                            |                   | FTP server.                            |
| Trigger Scheduled                                  |                   |                                        |
|                                                    |                   |                                        |
| Remote Server                                      | Username          | Username: Specifies the login          |
| Host Address :                                     |                   | username of the FTP server.            |
| Port: 21 (21, 1025~65                              |                   |                                        |
| Username : Password :                              |                   |                                        |
| Password .                                         | Password          | Password: Specifies the login          |
|                                                    | 1 aboword         | password of the FTP server.            |
|                                                    | SMTP Notification | From: Specifies the email address of   |
| Event > SMTP Notification                          | Handler           | the sender                             |
|                                                    |                   | Selects a desired trigger source. The  |
| SMTP Notification Handler                          |                   | options are Trigger Alarm Detection,   |
|                                                    |                   | Trigger Motion Detection, and Trigger  |
| From:                                              |                   | Tampering Alarm.                       |
| ☐ Trigger Alarm Detection                          |                   |                                        |
| ☐ Trigger Motion Detection                         | SMTP Server       | Host Address: Specifies the host       |
|                                                    | Host Address      | name or IP address of the SMTP         |
| ☐ Trigger Tampering Alarm                          |                   | server.                                |
|                                                    | Port              | Port: Specifies the port number of the |
| SMTP Server—                                       |                   | SMTP server.                           |
| Host Address :                                     | Username          | Username: Specifies the login          |
| Port: 25 (1~65535)                                 |                   | username of the SMTP server.           |
| Username :                                         | Password          | Password: Specifies the login          |
| Password :                                         |                   | password of the SMTP server.           |
| Additional Tropics                                 | Authentication    | Authentication: Specifies the          |
| Recipient List———————————————————————————————————— |                   | authentication mode of the SMTP        |
| Enable No Email Alarm Motion                       |                   | sever. The options are NO_AUTH,        |
|                                                    |                   | SMTP_PLAIN, LOGIN and TLS_TLS.         |
| 3                                                  | Recipient List    | Specifies the email addresses to send  |
| 5                                                  | Trecipient List   | the email notification when selected   |
|                                                    |                   | events are triggered by Alarm, Motion, |
| 7                                                  |                   | or Tamper. A maximum of 10 email       |
| 8 9                                                |                   | addresses can be configured.           |
| 10                                                 |                   | addieses can se connigated.            |
|                                                    |                   |                                        |
|                                                    | Network Storage   | Enables and selects a desired trigger  |
|                                                    | Handler           | source. The options are Trigger Alarm  |
|                                                    |                   | Detection*, Trigger Motion Detection,  |
|                                                    |                   | Trigger Tampering Alarm, and Trigger   |
|                                                    |                   | Scheduled.                             |
|                                                    |                   | *This function is supported depends on |
|                                                    |                   | models.                                |
|                                                    | Recipient Setup   | Network Storage Status: Displays the   |
|                                                    |                   | current status of the connection with  |

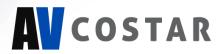

| Network Storage Handler                      | Network Storage   | the network storage server. (Status will |
|----------------------------------------------|-------------------|------------------------------------------|
| ☐ Enable Trigger Event                       | Status            | display "Not Mounted" or "OK")           |
|                                              | Network Address   | Network Address: Specifies the IP        |
| Trigger Alarm Detection                      | Notwork / tadicos | address of the network storage server.   |
| <ul> <li>Trigger Motion Detection</li> </ul> | Folder Name       | Folder Name: Specifies the folder        |
| <ul> <li>Trigger Tampering Alarm</li> </ul>  | December 1        | name on the network storage server.      |
| Trigger Scheduled                            | Record Type       | Recoding Type: Specifies the desired     |
| - mgga aanaaaa                               |                   | action when an event is triggered. The   |
| Recipient Setup                              |                   | options are Snapshot and Video.          |
| Network Storage Status : not_mounted         | Login Certificate | Specifies the login Username and         |
| Network Address :                            |                   | Password for the network storage         |
| Folder Name :                                |                   | sever.                                   |
| Record Type : Video ▼                        | Mount Network     | Mount: Sets up a network connection      |
| Login Certificate                            | Storage           | with the network storage server. All the |
| Username :                                   |                   | video recordings or snapshots from       |
| Password :                                   |                   | event triggers will be uploaded to the   |
| No. 12                                       |                   | network storage server. After the        |
| Mount and Remove Network Storage             |                   | setting is complete, the Network         |
| Mount                                        |                   | Storage Status field will display "ok".  |
|                                              | Remove Network    | Remove: Deletes the previous setting.    |
|                                              | Storage           | After the setting is removed, the        |
|                                              |                   | Network Storage Status field will        |
|                                              |                   | display "not mounted".                   |

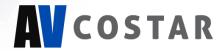

## **System**

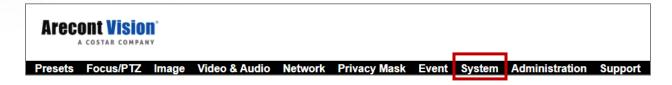

| Menu                                                                                                    | Feature                                                                                                    | Description                                                                                                    |
|----------------------------------------------------------------------------------------------------|----------------------------------------------------------------------------------------------------|----------------------------------------------------------------------------------------------------|
| Please select a file to update:  Choose File No file chosen                                                                                                    | Firmware Upgrade                                                                                                    | Clicks "Choose File" to choose the firmware upgrade file, and then click Upgrade.                                                                                                    |
| Upgrade — Download Log — Download                                                                                                    | Download Log                                                                                                    | Records all the status information of the camera in list format. Downloads the log file to the computer as a text file.  NOTE: The log file is protected by a password. Please contact with Arecont Vision Costar technical support team.                            |
| Restore to Factory Default Settings Except Network Settings  Restore to Factory Default Settings                                                                                                    | Reboot the Camera     Restore     Factory     Default     Settings     Except     Network     Settings     Restore to     Factory     Default | Reboot the Camera: Reboots the camera.  Restore Factory Default Settings  Except Network Settings: Restores all settings to factory default except the network settings.  Restore to Factory Default Settings: Restores all settings to factory default.             |
| Camera information                                                                                                    | Camera information                                                                                                    | Displays the information of the camera: Model Name, Firmware, MAC Address, and Serial Number.                                                                                                    |
| Date / Time  Get Time from:  ○ NTP Server  ③ Computer System  Time Zone:  America ▼  Los_Angeles  ▼  NTP Server:  0.north-america.pool.ntp.org  Apply NTP Server Configuration  Update Time from the Computer | Date/Time                                                                                                    | NTP Server: Synchronizes the date/time information with defined NTP server.  After setting up the desired Time zone and NTP Server, click "Apply NTP Server Configuration".  NOTE: Please make sure to set up appropriate gateway before configuring the NTP server. |

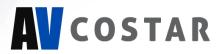

|            | Computer System: Synchronizes the date/time information with current computer's date/time. Once this option is selected, click "Update Time from the computer". |
|------------|----------------------------------------------------------------------------------------------------|
| Time Zone  | Specifies the country / city of the time zone from the drop-down menu.                                                                                          |
| NTP Server | Specifies the desired NTP server                                                                                                    |

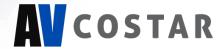

#### **Administration**

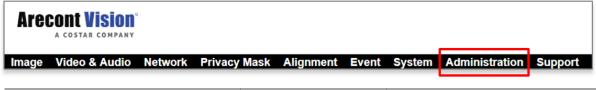

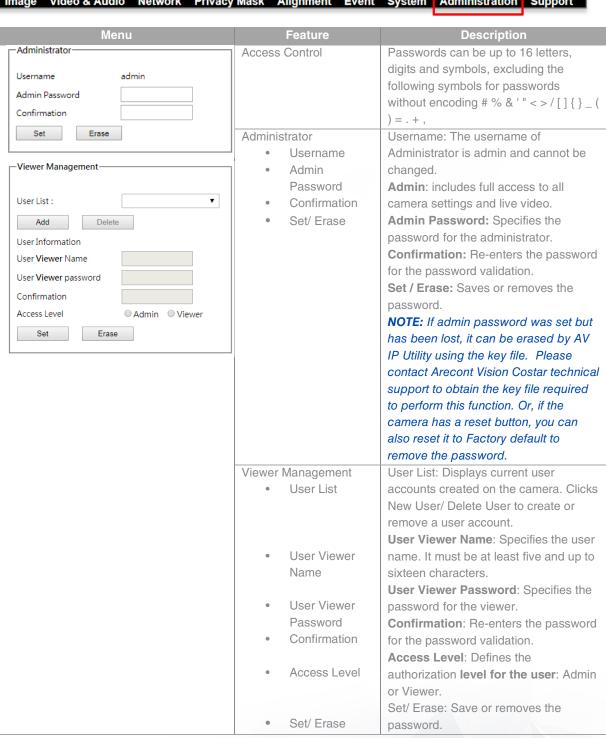

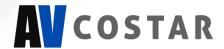

## **Support**

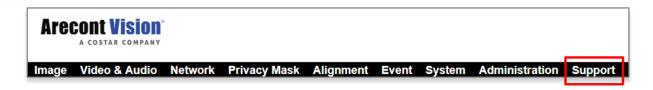

| Menu                                                                                                    | Feature | Description                                                        |
|----------------------------------------------------------------------------------------------------|---------|--------------------------------------------------------------------|
| Resources     Online Support Request     Firmware Downloads     Software Downloads     Technical Updates     Product Selector     Downloads | Support | Provides several hyperlinks to get more information on the camera. |

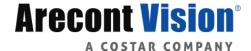

© 2020 Arecont Vision Costar

The information in this publication is believed to be accurate in all respects. However, Arecont Vision Costar cannot assume responsibility for any consequences resulting from the use thereof.

The information contained herein is subject to change without notice. Revisions or new editions to this publication may be issued to incorporate such changes.

+1.818.937.0700 | www.arecontvision.com | avsales@arecontvision.com

# **Mounting Templates**

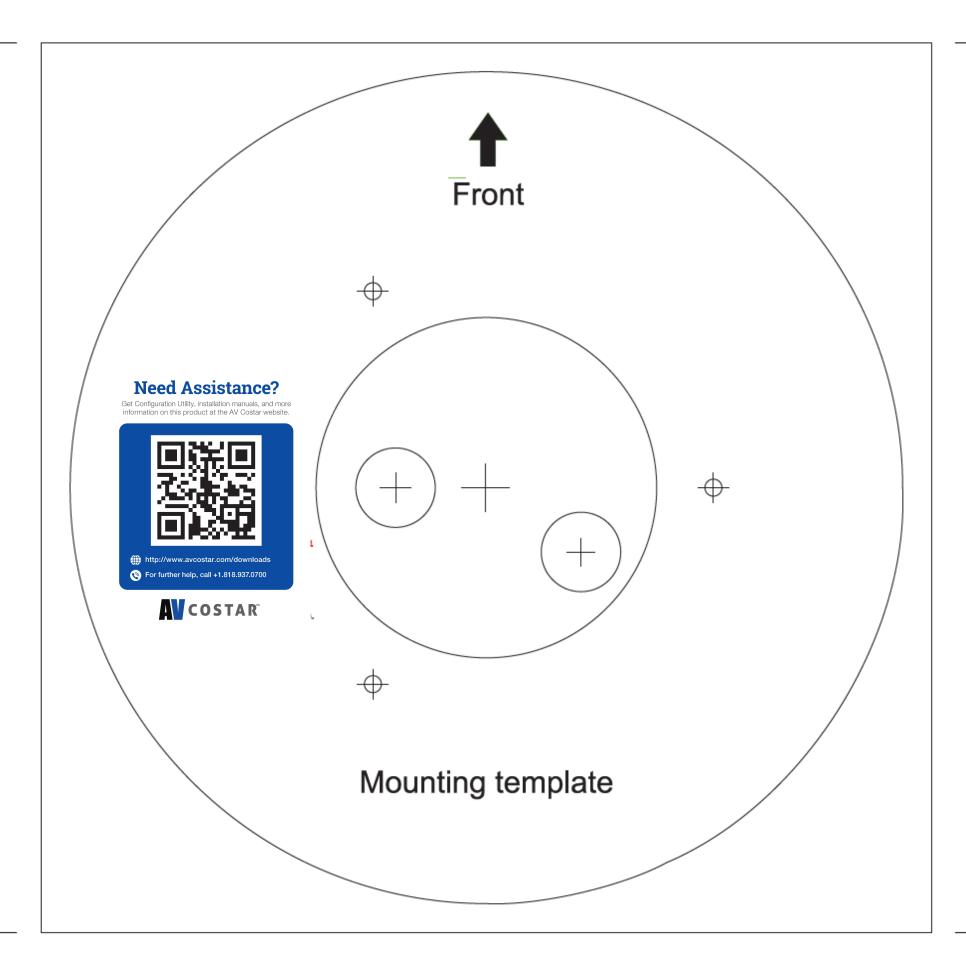